# **OpenWrt**

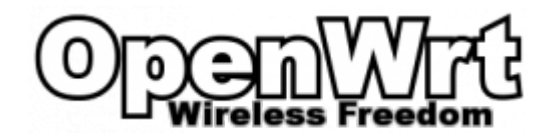

Система для маршрутизаторов

<https://openwrt.org/>

# **Установка**

Настройки по умолчанию:

- Адрес: 192.168.1.1
- Пользователь: root
- Пароль: root

### **Резервное копирование/восстановление**

#### **Восстановление настроек**

1. На ПК:

**scp** backup-openwrt.gz root@192.168.1.1:/tmp

2. На устройстве:

sysupgrade -r /tmp/backup-openwrt.tar.gz

### **Распаковка содержимого файла резервной копии (.bin)**

#### $\mathscr{F}$ Fix Me!

Сначала нужно установить пакет binwalk

apt **install** binwalk

Команда распаковки:

binwalk -Me ФАЙЛ.bin

[Extractin the OpenWRT bin file - The Serval Project Wiki](http://developer.servalproject.org/dokuwiki/doku.php?id=content:meshextender:extracting_bin_openwrt)

## **Работа с пакетами**

Обновить список пакетов

opkg update

opkg install etherwake

Где получить пакеты [Old OpenWrt Wiki]

### **DHCP**

Список арендованных адресов:

cat /tmp/dhcp.leases

## **OpenVPN**

Настройка OpenVPN.

Сначала нужно установить пакет:

opkg install openvpn-mbedtls

### Настройка клиента OpenVPN

Проверен вариант OpenVPN - все настройки клиента в одном файле.

- 1. Создаём файл орепурп /etc/openypn/client.ovpn с нужными настройками.
- 2. Указываем его и разрешаем запуск в файле:

#### /etc/config/openvpn

```
config openvpn 'custom_config'
          option config '/etc/openvpn/client.ovpn'<br>option enabled '1'
```
3. Разрешаем автозапуск OpenVPN

/etc/init.d/openvpn enable

4. Выполняем запуск OpenVPN

/etc/init.d/openvpn start

OpenWrt Project: OpenVPN Руководство по установке для новичков

#### Настройка сети на OpenWrt маршрутизаторе

- 1. Создайте VPN интерфейс (с именем vpn0)):
	- uci set network.vpn0=interface uci set network.vpn0.ifname=tun0
	- uci set network.vpn0.proto=none
	- uci set network.vpn0.auto=1

2. Создайте зону межсетевого экрана (с именем vpn) для новой vpn0 сети. Это разрешит входящие и исходящие соединения, необходимые для VPN туннеля. Отредактируйте эти настройки по своему усмотрению. Это (пока) не разрешит получить доступ к LAN или WAN сетям, но разрешит клиентам взаимодействовать с сервисами на маршрутизаторе и может разрешить соединения VPN клиентам, если это позволяет конфигурация вашего OpenVPN сервера <sup>(1)</sup> Если вы планируете использовать OpenVPN как второй сетевой адаптер (или замену) WAN адаптеру, рекомендуется отклонять остальной сетевой трафик(см. комментарий в коде):

```
uci set firewall.vpn=zone
uci set firewall.vpn.name=vpn
uci set firewall.vpn.network=vpn0
uci set firewall.vpn.input=ACCEPT #REJECT(Отклонить) если используется как замена WAN
uci set firewall.vpn.forward=REJECT
uci set firewall.vpn.output=ACCEPT
uci set firewall.vpn.masq=1
```
3. (Необязательно) Если вы планируете разрешить общаться пользователям за вашим LAN с клиентами за VPN сервером, вам необходимо внести соответствующее правило(для входящих данных):

```
uci set firewall.vpn forwarding lan in=forwarding
uci set firewall.vpn_forwarding_lan_in.src=vpn
uci set firewall.vpn_forwarding_lan_in.dest=lan
```
(для исходящих данных)

uci set firewall.vpn\_forwarding\_lan\_out=forwarding uci set firewall.vpn forwarding lan out.src=lan uci set firewall.vpn\_forwarding\_lan\_out.dest=vpn

4 Внесите изменения:

uci commit network /etc/init.d/network reload uci commit firewall /etc/init.d/firewall reload

Настройка сети на OpenWrt маршрутизаторе

### **Midnight Commander**

Установка GNU Midnight Commander:

opkg update opkg install mc

#### Проблема в OpenWRT 18.06.2

opkg update opkg install mc --nodeps opkg install libncursesw glib2

Cannot satisfy the following dependencies for mc (Midnight Commander) on 18.06.2 for mips 24kc - Installing and Using **OpenWrt - OpenWrt Forum** 

### Ссылки

#### Логотип

OpenWrt Wiki на русском языке

<https://ru.wikipedia.org/wiki/OpenWrt>

[Видеонаблюдение загородом посредством 3G интернета](https://habrahabr.ru/post/202278/)

[Корневая файловая система на внешнем устройстве \(extroot\)](https://wiki.openwrt.org/ru/doc/howto/extroot)

[Easy startup script for OpenVPN?](https://forum.archive.openwrt.org/viewtopic.php?id=34060)

[\[OpenWrt Wiki\] Система UCI](https://openwrt.org/ru/docs/guide-user/base-system/uci)

**<https://sysadminmosaic.ru/openwrt/openwrt>**

**2023-12-24 14:52**

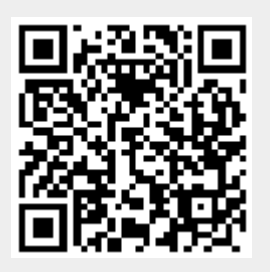